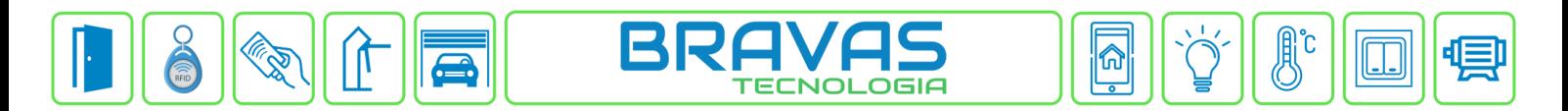

## **Configuração de Intertravamento de Portas**

Este manual descreve a configuração da função de intertravamento de portas no software do Módulo Acesso Programável. O intertravamento de portas permite que somente uma porta seja aberta por vez, enquanto as demais estão fechadas. Num grupo de intertravamento de portas, podem ter duas ou mais portas selecionadas, sendo necessário somente o sensor magnético conectado as entradas de sensores dos Módulos (Acesso, Porta e RF).

## **Etapa 1)**

Com o software do Módulo Acesso aberto, clique em Intertravamentos → Cadastrar, conforme imagem abaixo:

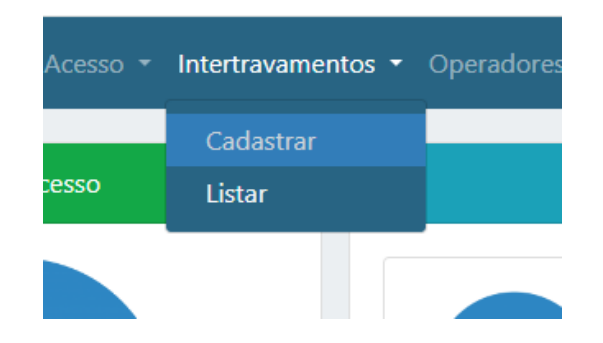

## **Etapa 2)**

Serve para parametrizar o intertravamento, ou seja, escolha quais os acessos que farão parte do grupo de portas intertravadas, lembrando que podem ser duas ou mais portas. Preencha corretamente os campos abaixo.

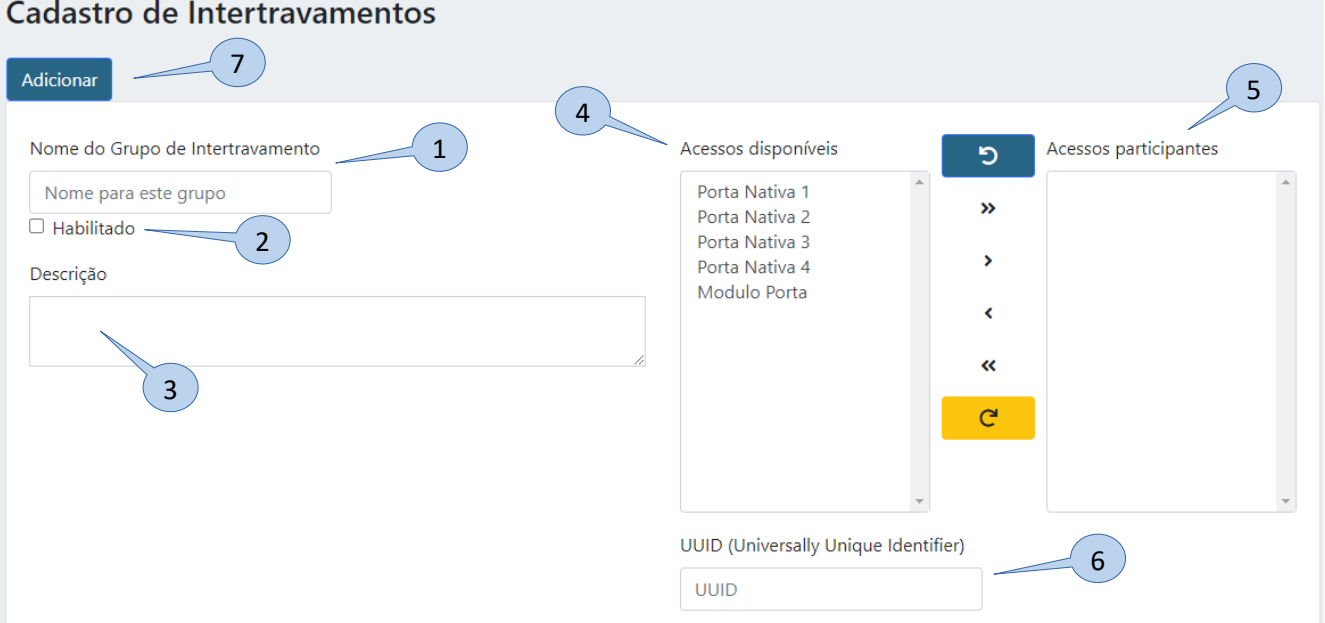

- **1) Nome do Grupo de Intertravamento:** Digite o nome desse grupo de acessos intertravados;
- **2) Habilitado:** Marque para habilitar ou desabilitar o grupo de intertravamento;
- **3) Descrição:** Descreva como a regra foi criada e os acessos participantes para facilitar a compreensão posterior;
- **4) Acessos disponíveis:** Lista com todos os acessos configurados no sistema;
- **5) Acessos participantes:** Lista com os acessos selecionados para esse intertravamento;
- **6) UUID:** Parâmetro criado automaticamente, serve para integração de software;
- **7) Adicionar:** Cria a regra e aplica as configurações.

**Bravas Tecnologia Porto Alegre – RS – Brasil [www.bravas.ind.br](http://www.bravas.ind.br/)**

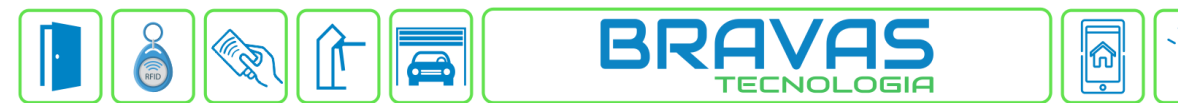

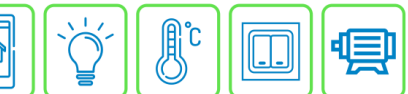

## **Etapa 3)**

Após adicionar a regra, irá aparecer a lista de regras de intertravamentos e é possível habilitar ou desabilitar o intertravamento por grupo em caso de manutenção ou testes, conforme figura abaixo

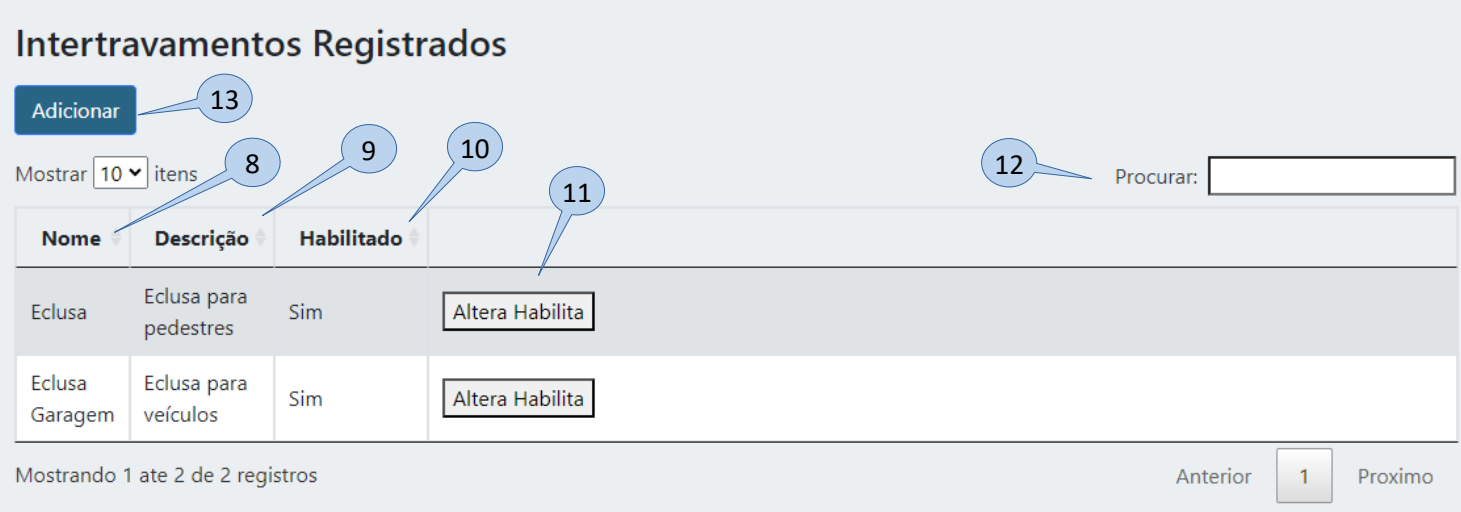

- **8) Nome:** Lista pelo nome descrito;
- **9) Descrição:** Lista pela descrição;
- **10) Habilitado:** Lista de grupos habilitados ou não;
- **11) Altera Habilita:** Botão de comando para habilitar ou desabilitar o grupo de intertravamento;
- **12) Procurar:** Campo de pesquisa de grupos de intertravamento;
- **13) Adicionar:** Botão para incluir um novo grupo de intertravamento;

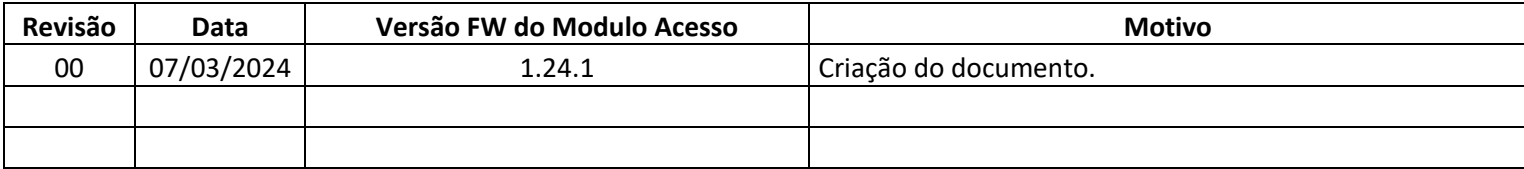